# **Poulsbo Middle School Remote Learning Guide**

# **8 th Grade**

# **Week of April 20-24th**

### **General Guidelines:**

- This guide provides general directions and resources for students to complete their daily work. All handouts, webpages, worksheets and assessments are attached to this guide.
- Students should spend no more thirty (30) minutes a day (Monday-Friday) for each class period that they have at PMS. (No more than three hours each day)
- Virtual Packets:
	- Each Monday morning before 9:00 this guide and the corresponding resources will be sent to all parents and student email addresses
	- Students submitting work electronically should email their work directly to the instructor's email account and/or submitted using the teacher's Microsoft Team classroom. Students can submit their science work directly through Amplify.
- Printed Packets:
	- This guide and the corresponding resources will be distributed in paper form Monday through Friday at Poulsbo Middle School during the daily food distribution 11:00-12:30.
	- Completed work will be picked up each week during the daily breakfast/Lunch distribution 11:00-12:30
- Teachers may ask students to report to them during their office hours through Zoom. Microsoft Teams, phone and/or email.
- General Office Hour Windows (Check with Individual Teachers):
	- Math: 1:30 2:30
	- Language Arts: 8:00 9:00
	- Science: 12:30 1:30
	- Social Studies: 10:00 11:00
	- PE, Arts (Performing/Visual) and Keyboarding: 9:00 10:00

#### **Math**

#### **Math 8:**

Mrs. Fortenbacher Office Hours: Tuesday and Thursday 1:30-2:30

Ms. Fraser Office Hours: Tuesday and Thursday 1:30-2:30

#### **This Week's Work:**

\*This week you will learn about The Triangle Sum Theorem and Volume of Cylinders, Cones, and Spheres on Khan Academy. Please make sure to have paper, pencil, and a calculator handy in order to work through the problems and complete the calculations.

\*Go to Khan Academy and create an account if you haven't already. Make sure to use the appropriate class code, so that you will have access to the assignments, and we can monitor your progress.

\*Mrs. Fortenbacher's class use class code: **4TBYAF89**

\*Ms. Fraser's class use class code: **RNYTRC38**

\*Complete sections assigned to you on The Triangle Sum Theorem and Volume of Cylinders, Cones, and Spheres.

\*You do not need to hand anything in as we can see your progress and scores through the Khan Academy website.

\*Please contact us during office hours if you have any questions.

You can also find more resources and extra work on Mrs. Fortenbacher's website. You will find copies of the worksheets and notes used for students who do not have technology available to them at home, but you can choose to complete these as well.

### [http://pms.nkschools.org/staff\\_sites/math\\_department/fortenbacher\\_\\_johanna/math\\_8\\_periods](http://pms.nkschools.org/staff_sites/math_department/fortenbacher__johanna/math_8_periods)

### **Algebra:**

Mrs. Fortenbacher Office Hours: 1:30 – 2:30

**"Paper Packet" - working at home without technology**

**Textbook: Read and take notes on 8.6 Solving Quadratic Equations with Factoring and 8.7 Solving Quadratic Equations with Square Roots** 

**Review for Mastery 8.6 & 8.7 Use answer keys for help.**

**8.6 and 8.7 Practice B W.S.**

**"Virtual Learning" Working at home with technology: Click the following link which will take you to my website. Click on the homework and notes link to open the one note page with all work for April 20-24. Read the cover letter first for directions about how to proceed.**

[http://pms.nkschools.org/cms/One.aspx?portalId=420213&pageId=2756960http://pms.nkschools.org/c](http://pms.nkschools.org/cms/One.aspx?portalId=420213&pageId=2756960) [ms/One.aspx?portalId=420213&pageId=2756960](http://pms.nkschools.org/cms/One.aspx?portalId=420213&pageId=2756960)

### **Geometry:**

Ms. Fraser Office Hours: Tuesday and Thursday 1:30-2:30

#### **This Week's Work:**

\*This week you will be working on Area on Khan Academy. These topics correspond to content in Chapter 9 in our Holt Textbook. Please make sure to have paper, pencil, and a calculator handy in order to work through the problems and complete the calculations.

\*Go to Khan Academy and create an account. Make sure to use the appropriate class code, so that you will have access to the assignments, and I can monitor your progress.

\*Ms. Fraser's Geometry class use class code: **GWZCSSMF**

\*Complete sections assigned to you about Area. ©

\*You do not need to hand anything in as I can see your progress and scores through the Khan Academy website.

\*Please contact me during office hours if you have any questions.

### **Resource Math**

Mr. Burleson Office Hours: Tuesday and Thursday 1:30-2:30

**This Week's Work: Paper packets will be available at PMS.**

**I will upload my assignments on my staff website each week. You can find the documents at** 

[http://pms.nkschools.org/staff\\_sites/special\\_education/burleson\\_\\_rick](http://pms.nkschools.org/staff_sites/special_education/burleson__rick)

Learning goals– One-step algebraic equations using multiplication and division.

### **Language Arts**

### **Language Arts**

Mrs. Sutton's, Ms. Bukosky's, and Ms. Quinn's Office Hours: Tuesday and Thursday 8-9 am

**This Week's Work:** 

**Click the following to the PMS website:** <http://pms.nkschools.org/>

**From there navigate to your teacher's webpage by clicking on Academics and then Departments.**

**Click on the link to open the one note page and click on** *The Giver* **tab. There you will see the weekly calendar for April 20-24. This week's work consists of reading in the novel, Zoom meetings (except Ms. Bukosky's class), and some assignments you will access through Microsoft Teams (or OneNote for Ms. Bukosky's class). We will be discussing how to do that in our first Zoom meeting.**

**"Paper Packet" - working at home without technology**

**A hard copy of the weekly calendar, two assignments and the quiz will be made available.**

### **Resource Language Arts**

Ms. Burleson Office Hours: Tuesday and Thursday 1:30-2:30

**This Week's Work:** 

**I will upload my assignments on my staff website each week. You can find the documents at** 

[http://pms.nkschools.org/staff\\_sites/special\\_education/burleson\\_\\_rick](http://pms.nkschools.org/staff_sites/special_education/burleson__rick)

Learning goals– Read chapters 1 and 2 of Iqbal, answer the comprehension questions and learn the definitions and usage of 5 new vocabulary words from the text.

### **Social Studies**

### **Social Studies:**

Mrs. Roberts Office Hours: 10-11; emai[l ALRoberts@nkschools.org](mailto:ALRoberts@nkschools.org)

Ms. Stabisevschi Office Hours: 10-11

Ms. Quinn Office Hours : Tuesday 10-11

#### **This Week's Work:**

### **ROBERTS:**

#### **Week 1**

1. Research two current events over the next week and a half. Write them up and present them to a family member. They are both due by Friday, April 24th. See below about how to submit them.

2. Make sure you have signed up for your subscription to the Social Studies textbook online:

Sign up online for the TCI textbook *History Alive!* 

#### **How Students Sign Up for SS Textbook**

- 1. Go t[o https://student.teachtci.com/student/sign\\_in](https://student.teachtci.com/student/sign_in)
- 2. This is the first time you have ever signed in, so use the "**Create Account"** link. You will need:
	- a. Your Teacher's Username/Email i[s alroberts@nkschools.org](mailto:alroberts@nkschools.org)
	- **b. YOUR** last name and First Initial
	- c. A Username (We suggest you use your NKSD username NK.09XXXXX)

**\_\_\_\_\_\_\_\_\_\_\_\_\_\_\_\_\_\_\_\_\_\_\_\_\_\_\_\_\_\_\_\_\_\_\_\_\_\_\_\_\_\_\_\_\_\_\_\_\_\_\_\_\_\_\_\_\_\_\_\_\_\_\_\_\_\_\_\_\_\_\_\_\_\_\_**

- d. A password
- e. WRITE ALL OF THIS INFO DOWN, and don't lose it
- 3. Once you have completed #2, you will be asked to choose your correct class period.

Or if you choose not to do work online, check out TCI textbook *History Alive! The United States Through Industrialism* from the school library

soon. You can contact Mrs. Debbie Jo Rock, our PMS librarian, to find out how to obtain a copy at:

### **STABISEVSCHI: AGATE**

#### Ms. Stabisevschi's Office Hours: **10-11 Tuesday and Thursday**

- 1. **Current event**. As always, it is due Friday, 4/24. Make sure you present it to a family member as you would have done in class. After you do that, you will share it with me. Thanks!
	- $\circ$  Those that need a copy of the format of the current event sheet we used to have in class, you may e-mail me and I will send it to you.
- 2. We are moving Westward (**Manifest Destiny**), **Lesson 15**. Check that out in the TCI online book, look under assignments and the student packet is already for you to go through. I'm looking at this assignment taking until May 8.
- 3. There is also a movie you can watch to help understand the concept of westward movement:

America: The story of US: Westward (Ep. 3) <https://www.dailymotion.com/video/x75mtaw>

4. If you choose not to work on-line and need to check out a book, our librarian, Mrs. Rock

Will be checking out books if you pe-arrange with her. There is a form to do that on PMS website. <http://pms.nkschools.org/academics/library>

### **STABISEVSCHI:**

### Ms. Stabisevschi Office Hours: 10-11

- 5. **Current event**. As always, it is due Friday, 4/24. Make sure you present it to a family member as you would have done in class. After you do that, you will share it with me. Thanks!
	- $\circ$  Those that need a copy of the format of the current event sheet we used to have in class, you may e-mail me and I will send it to you.
- 6. The student assignments on An Expanding the Nation has been issued in TCI. Go ahead and work through it and see what you remember from the reading. If you finish that and want to move forward, There is an excellent movie you can watch on Manifest Destiny that goes with Lesson 15. Check that out and gain some prior knowledge on the next assignment. Manifest Destiny, Lesson 15: see below...

America: The story of US: Westward (Ep. 3) <https://www.dailymotion.com/video/x75mtaw>

7. If you choose not to work on-line and need to check out a book, our librarian, Mrs. Rock

Will be checking out books if you pe-arrange with her. There is a form to do that on PMS website. <http://pms.nkschools.org/academics/library>

\_\_\_\_\_\_\_\_\_\_\_\_\_\_\_\_\_\_\_\_\_\_\_\_\_\_\_\_\_\_\_\_\_\_\_\_\_\_\_\_\_\_\_\_\_\_\_\_\_\_\_\_\_\_\_\_\_\_\_\_\_\_\_\_\_\_\_\_\_\_\_\_\_

### **QUINN:**

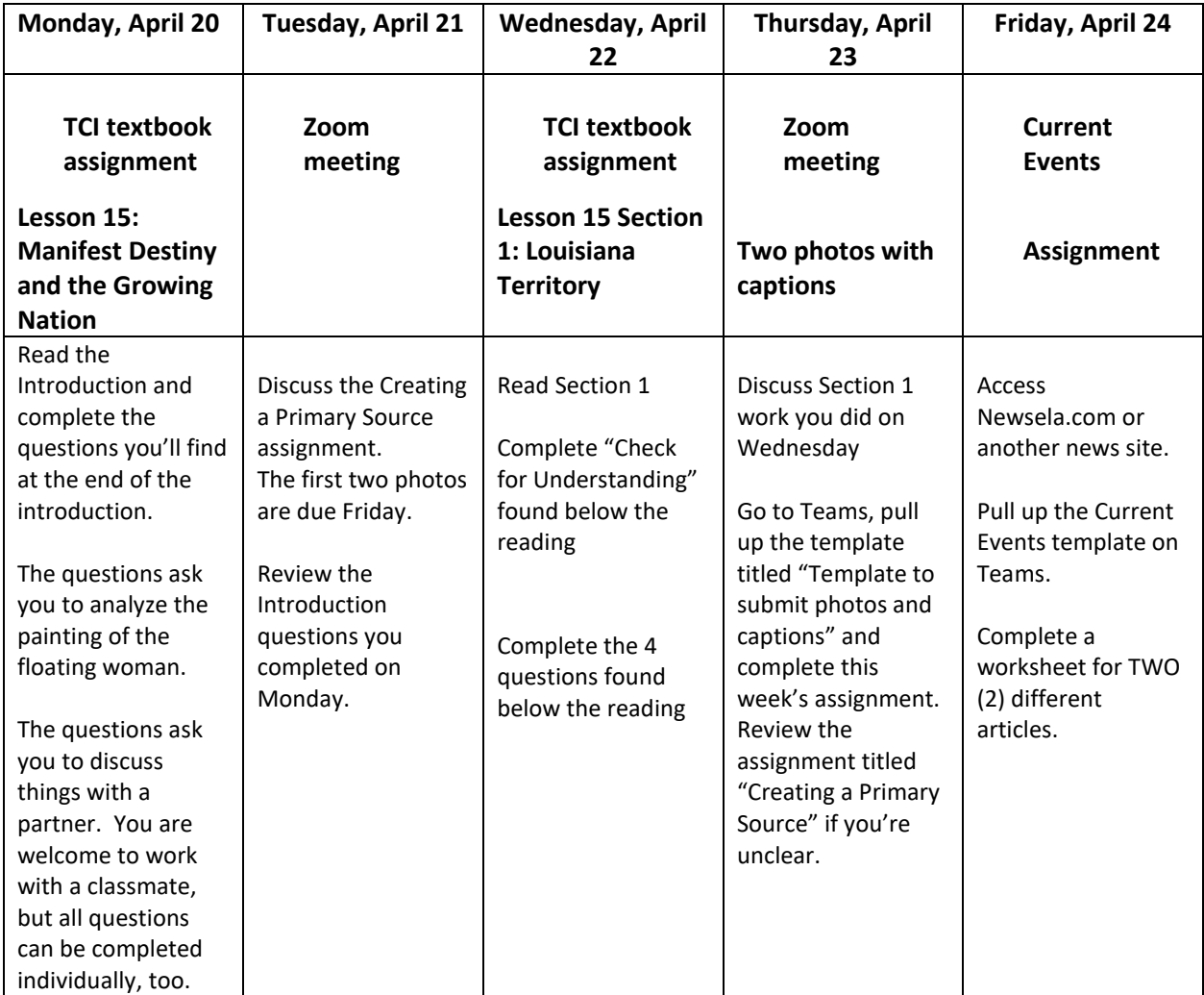

How to logon to your textbook account and look around. I have created accounts for each of you.

[https://student.teachtci.com/student/sign\\_in](https://student.teachtci.com/student/sign_in)

Teacher email: [aquinn@nkschools.org](mailto:aquinn@nkschools.org)

User name: your student number (examples: 0909001)

Password: first and last initial and student number (aq0909001)

### **Working at home without technology:**

 A hard copy of the current events worksheet and a workpacket are available at school. Textbook checkout is on Monday 4/20. Details are available on the PMS library website.

# **Science**

## **8 th Grade Science – Light Waves Unit - Weekly Schedule (4.20.20-4.24.20)**

### **MONDAY – Lesson 1.3**

**Learning Target**: I can use a digital model to investigate how different materials change when they absorb energy from light (energy & matter; cause & effect).

**Assignment**: Complete Activity 1 (Warm-Up); Activity 2 (Energy & Light Sim); Activity 3 (Explaining Why Light Changes Materials)

**Hand In**: Activity 2

*Important*: For each lesson, you will need to go to Mr. Peters OneNote science notebook to see the directions and access certain materials. **Don't try to complete a lesson without also following the instructions on his online science notebook!**

### **TUESDAY – Lesson 1.3**

**Learning Target**: I can analyze and interpret evidence of how light from the Sun can cause skin cancer by causing damage to the genetic material.

**Assignment**: Complete Activity 4 (Investigating Genetic Material); Activity 5 (Homework)

**Hand In**: Activity 4 and Activity 5

### **WEDNESDAY – Lesson 1.4**

**Learning Target**: I can construct a visual model that shows how light carries energy from the Sun (energy & matter).

**Assignment**: Lesson Brief (print a copy of the Modeling Tool pdf); Activity 1 (Warm Up); Activity 2 (Modeling the Cause of Skin Cancer)

**Hand In: Activity 2** (The written piece should be a detailed explanation of your Modeling Tool.)

### **THURSDAY – Lesson 1.4**

**Learning Target**: I can communicate initial explanations about the cause of Australia's high rate of skin cancer.

**Assignment**: Activity 3 (Write and Share); Activity 4 (Homework)

**Hand In**: Activity 3; Activity 4

### **FRIDAY – Lesson 1.3 & 1.4 Review**

**Learning Target**: I can review the Chapter 1 Key Concepts and determine my current level of understanding.

**Assignment**: Review the Key Concepts of Chapter 1 so far. Then, complete Activity 5 (Homework).

**Hand In**: Lesson 1.4 Activity 5

### **Online Resources**

Amplify – [http://my.amplify.com](http://my.amplify.com/)

Log in using Clever

**Username**: school number @nkschools.org

**Password**: School password

[Mr. Peters online Science OneNote](https://nkschools-my.sharepoint.com/:o:/g/personal/cpeters_nkschools_org/EjPG3pSpM4pEivwNY5czI1ABtiao_Asu6eJ5yS6f4W4Q4g) (When OneNote opens, click on the Science Notebook tab on the left and then select the Light unit tab.)

[Mr. Mathison's online Science OneNote](https://nkschools-my.sharepoint.com/personal/rmathison_nkschools_org/_layouts/OneNote.aspx?id=%2Fpersonal%2Frmathison_nkschools_org%2FDocuments%2FRoger%20%40%20North%20Kitsap%20School%20District&wd=target%28Science%208.one%7CD044792C-1D36-4DD5-9317-648F696F3065%2F%29) 

### **Office Hours**

Tuesday/Thursday 12:30-1:30

[cpeters@nkschools.org](mailto:cpeters@nkschools.org)

[rmathison@nkschools.org](mailto:rmathison@nkschools.org)

To connect with Mr. Peters via Zoom during office hours, open Zoom and click Join. Use the following:

Personal Meeting ID: 435-236-9977

Password: 329746

To connect with Mr. Mathison via Zoom during Office Hours, open Zoom and click to join. You should receive an E-mail invite. Send specific discussion questions via e-mail before meeting if possible.

Period 2 – 12:30 – 12:45

Period 3 – 12:45 – 1:00

Period 4 – 1:00 – 1:15

Period 5 – 1:15 – 1:30

We'll start Zoom meetings next week per the times above.

### **Social and Organizational Skills**

### **Social and Organizational Skills:**

Mr. Burleson Office Hours: Tuesday and Thursday 1:30 – 2:30 (or by appointment)

#### **This Week's Work:**

**Organizational Learning:** Daily track the work you completed on a planner sheet. On Tuesday and Friday answer the following questions: 1. What is going well in my academics this week? 2. What do is a challenge for me so far this week? 3. What will I do to overcome the challenge?

**Social Skills project:** Play a board game or card game with a family member (video games will not work for this project). Write three good paragraphs describing the game you played, the thoughts and feelings you had while playing the game and what could have happened to make the game more enjoyable for each of the players.

### **Physical Education**

### **Physical Education:**

Mr. DeVries Office Hours:

### **This Week's Work:**

• Fill out weekly activity log that was emailed or on own paper. Five workouts each week, 30-60 minutes each time.

### **Performing and Visual Arts**

### **Band:**

Mr. Walders Office Hours

**This Week's Work:** 

### **Choir:**

Mrs. Gallant's Office Hours: Tuesday and Thursday, 9:00 – 10:00am

Mrs. Gallant's email address: [jgallant@nkschools.org](mailto:jgallant@nkschools.org)

**This Week's Choir Work:** 

Please read the **information letter** I sent to your Skyward email account on *Monday, April 13th* prior to opening the assignment sheet. **Click here for document.** *[Choose Your Music Adventure](https://nkschools-my.sharepoint.com/personal/jgallant_nkschools_org/_layouts/15/Doc.aspx?sourcedoc=%7bf4e41a93-c389-429d-8233-beb66265333b%7d&action=view&wd=target%28Remote%20Learning.one%7C67fd2d35-1e39-40be-b2c3-f0b693f90f73%2FChoose%20Your%20Own%20Music%20Adventure%7C43734721-2cb5-4175-958f-d82c912c560e%2F%29)*

## **Art: ALL ART PROJECTS AND POSTS ARE OPEN TO ALL STUDENTS DURING REMOTE LEARNING TIME, WHETHER YOU ARE CURRENTLY ENROLLED IN ART, OR NOT.**

Mrs. Ebert's Office Hours: Tuesday and Thursday from 9-10am

Mrs. Ebert's Email Address: [kcox-ebert@nkschools.org](mailto:kcox-ebert@nkschools.org)

I will be available on Zoom from 9:00-9:55am on Tuesday, April 21st, if you have any questions or just want to stop by and say hello. The information is below:

[KCox-Ebert@nkschools.org](mailto:KCox-Ebert@nkschools.org) is inviting you to a scheduled Zoom meeting.

Topic: Ebert Art 7th and 8th grade meeting Time: Apr 21, 2020 09:00 AM Pacific Time (US and Canada)

Join Zoom Meeting

<https://nkschools.zoom.us/j/92818050197?pwd=RHUycXFWdlF3dHZ0THM2NXAwaUlWZz09>

Meeting ID: 928 1805 0197

Password: 812088

Join by Skype for Business

#### <https://nkschools.zoom.us/skype/92818050197>

**This Weeks's Artwork: You will be well on track if you are creating 1 artwork per week (these can be small, but they must be created by you... no coloring pages please). The overall goal is 3 works for April, 4 works for May, and 2 works for June. See the assignment posts for more specific information.**

New assignment ideas are posted on my website documents file as "Ebert Art Options 20-24 April 2020".

### <http://pms.nkschools.org/cms/One.aspx?portalId=420213&pageId=804955>

#### The current installment of "The Week in Art" is also posted there dated 13-17 April 2020.

Choose any assignment from the options posted. You may choose a new project from the current week's list, or look back through the past postings and choose projects from there. If you would prefer to do an art project of choice that is not listed in the assignment options, that is completely fine. Please photograph your work and attach it to an email with your name and a few sentences about it. You can tell me about the process you used to create it, why you chose to do the work you did, your thoughts or ideas about your artwork, or a critique on how it turned out, what went well, and what you might do differently if you did the project again. Whatever you wish to share with me about your work will help me understand it better. Also, if you would like for your work to show up in "The Week in Art", please tell me that I have permission to post your work when you send your picture. I look forward to seeing what you are creating at home and hearing from you. Be well and have an

### **Career and Technical Education**

### **Computer Apps:**

Mr. Wasson Office Hours: Tuesday and Thursday 9:00 –10:00 AM

### **This Week's Work:**

This week we will be exploring Lessons 3 & 4 in Microsoft Word. Choose one of the options below. All the necessary files have been added to the Word section of my website. **[Click here for the link.](https://nkschools-my.sharepoint.com/personal/jwasson_nkschools_org/_layouts/15/Doc.aspx?sourcedoc=%7b426eb1cf-e3e3-4884-b2df-1f0280156437%7d&action=edit&wd=target%28WORD.one%7Cd1cb5aa6-30fa-446f-a2fa-b2e3bc43a37b%2FOption%201%20JasperActive%20Word%20Lessons%7C18fbc577-df7c-4d10-8499-62fee6da43c9%2F%29)**

Below are the 2 Options for learning Microsoft Word:

**(Please email me back at the end of the week which option you prefer so I know where to look for your work. Feel free to change your option from week to week as long as you email me the change).**

- **Option 1: JasperActive Word Lessons**
	- o **This week you will be completing Lessons 3 & 4**
	- o **There will be nothing to turn in. I can see your progress in my JasperActive administrator account**
	- o **Do your best to simply learn the content on each Exercise. Don't worry about getting it correct. Try it twice then go to the next Exercise. I can see how many attempts and how long you worked on it each time.**
	- o **If you are done with all the lessons, try to do the project on the Create Tab.**
- **Option 2: Word Lesson Responses**
	- o **This option is for those that can't get JasperActive software to work** ▪ **Or if you don't want to do JasperActive**
	- o **You will be reviewing the Word Lesson 3 and 4 on a PowerPoint document and responding to what you learned.**
	- o **On my class website, under the Word section, there will be Lesson pages with a PowerPoint to read through**
		- **Open a blank Word document to help follow along with the reading**
	- o **After reading the PowerPoint, find at least 5 things you found useful and how you could have used it for something in a past assignment/project OR how you could use it for something you do in the future.**
	- o **Fill out the Word Lesson Responses page for Lesson 3 and 4 that has been added to your JasperActive tab in the Period # Notebook**
		- **If you can't access your OneNote from home, you can email me your responses**

Microsoft Testing is now available online. I've added a new section on my website named Certification Testing. There are tutorials and directions for taking the test at home. They've made some changes since last week that hopefully will make the process easier:

- Parents don't need to be a proctor anymore. It's a true honor system.
- To get you registered for a test, here's what I need from you:
	- o Test you want to take (PowerPoint, Word, Excel, etc.)
	- o 3 Different preferred times and dates you would be available to take the test.
		- Choose times from 8am -3pm (they are on Mountain time)
		- Monday-Friday
- Once I have all your information, I will register you.
- Certiport will give me a time slot and link to login to your test.
- I will provide you the link 1 hour before the test to help you get set up.
- After that, Certiport will be helping you the rest of the way.

As you work through each new assignment, remember to do your best. . **Focus on the concepts you are learning about, not if the software is working properly**. Most of what you turn into me is going to be reflective of what you learned so make that your goal.

### **Apps for Innovators:**

Mr. Wasson Office Hours: Tuesday and Thursday 9:00 –10:00 AM

### **This Week's Work:**

Move new assignment up to be first in OneNote

This week we will start using the online curriculum related to Arcade Makecode. There will be links in the assignment to all the section of the online curriculum. Click here for the link, to my website to see this page.

The next assignment you will be working on is the CS1 Intro Assignment. I've already added this page to the Assignments Tab in the Period 3 Notebook. Read the directions carefully. The assignment is located under the Arcade Makecode section of my website as a Read Only page if you want to follow the directions from there and email me your completed work. Please email me if you are not able to access your Period 3 Notebook.

As you work through the assignment, remember to do your best. The software you are using is not perfect and there will likely be some glitches. **Focus on the concepts you are learning about, not if the software is working properly**. What you turn into me is going to be reflective of what you learned so make that your goal. The main theme of the assignment will be a focus on what you would add to a game you might create in the future. If you have extra time, try creating your own game or modifying games on the website using the things you learn from the assignment

**Tech Ed:** 

Mr. Eaton Office Hours: Tuesday/Thursday 9-10 AM [teaton@nkschools.org](mailto:teaton@nkschools.org)

#### **This Week's Work:**

This link will take you to the full assignment in Microsoft Teams

https://teams.microsoft.com/ #/school//?ctx=teamsGrid (to open link hold ctrl + click) click on your class 8 Pre-Engineering TE1 is 1<sup>st</sup> period, 8Pre-Engineering TE22 is 2<sup>nd</sup> period to see the full assignment Quarantine Projects. Or on my website [http://pms.nkschools.org/staff\\_sites/pre](http://pms.nkschools.org/staff_sites/pre-_engineering_dept_/eaton__timothy/documents) engineering dept /eaton timothy/documents (Ctrl + Click to open) you will find the same assignment. This assignment will repeat each week for the rest of the year.

### **Foods Science:**

Ms. Fiorille Office Hours: Tuesday/Thursday 9-10am.

#### **This Week's Work:**

This week I'd like you to cook or bake something for your family. You may make anything you like, but it must have at least 3 ingredients that have to be measured. Sorry but cereal and milk with sliced bananas on top don't count!  $\odot$  And unless you have a sibling that you can enlist to be the sanitation chef, you are responsible for clean up as well. Please email me a picture (if possible) of what you made and a brief (1 paragraph) description of what you did. Have fun and Enjoy!

### **Life Skills**

#### **Life Skills:**

**Mr. Ragsdale Office Hours**: Email me anytime at **[kragsdale@nkschools.org](mailto:kragsdale@nkschools.org)** and I will get back to you as soon as possible. Also, I will be calling you from my home office at least once a week to check in with what you might need to support your work on the assigned project.

#### **This Week's Work:**

Each student will receive, in the email address I have on file, a weekly project assignment that covers the reading, writing, math and social emotional/behavioral goals we have been working on all year. Please email me if you do not get your weekly project assignment.

### **Counselors, Librarian, Native Education Support and Therapists**

### **Counseling:**

Mr. Segur Office Hours:

Ms. Keltner Office Hours

**Counseling Notes, Support and Social Emotional Learning For This Week:** 

**Counselor's Corner: Featuring the 8 Essentials and additional learning from Character Strong, making connections through activities, and offering social and emotional support. [CLICK HERE TO ACCESS COUNSELOR'S CORNE](https://nkschools-my.sharepoint.com/personal/mkeltner_nkschools_org/_layouts/15/Doc.aspx?sourcedoc=%7b29ce616e-32fa-4db5-a741-788a44523392%7d&action=edit&wd=target%28Counselor%27s%20Corner.one%7Cecfb7e1f-273d-4c59-a7d6-18eb5ed5a97e%2FCrazy%20Easy%20Homemade%20Artisan%20Bread%7C24843640-c8d3-4843-9d8a-31440c963272%2F%29)R**

### **Librarian:**

Mrs. Rock Office Hours:

### **Librarian Notes and Support For This Week:**

Textbooks and *The Giver* (ELA class novel) will be distributed to 8th graders who need them on Monday, April 20th from 12 p.m. to 1 p.m. near the main entrance of the school. A copy of *The Giver* will be available for each 8<sup>th</sup> grade student. Because the supply of other textbooks is limited, please only request a Math, Science, or Social Studies textbook if your student does not have access to the online version. In order to request physical copies of textbooks and *The Giver*, please complete this form by Friday, April 17<sup>h</sup> so we can have the books ready: <https://bit.ly/2xfAodj>

**Book Returns:** Please keep all library and textbooks safe until we can collect them later this spring. At this time, we cannot receive materials. All items are due June  $8<sup>th</sup>$ .

Questions can be directed to Teacher-Librarian, Debbie Jo Rock, at [drock@nkschools.org.](mailto:drock@nkschools.org)

### **Occupational Therapist:**

Mrs. Moseley's Office Hours: Monday – Friday 1-2pm (or by appointment).

Feel free to email me anytime if you have any questions.

lmackey-mosele[y@nkschools.org](mailto:Ehancock@nkschools.org)